## **How to Access Compass Learning Odyssey**

## <http://odyssey.bullittschools.org/clologin.aspx>

Compass Learning Odyssey is a wonderful resource for students to use throughout the year. As we progress throughout the school year students will complete MAP testing during the fall, winter, and spring. Each time they have completed the MAP test the students' scores will be uploaded and merged with Compass Learning Odyssey. Compass Learning Odyssey will take their MAP scores and develop activities and lessons based on their scores. The students will complete games, lessons, and activities on Compass Learning that will reteach areas they haven't understood, build upon the areas they are doing well in, and provide enrichment in the areas they are succeeding in.

Compass Learning Odyssey is used daily during school and students are encouraged to work on Compass Learning nightly at home. On some computers Compass Learning will only work properly in the Google Chrome browser. Google

How to Access Compass Learning Odyssey:

- 1. Go to **Pleasant Grove Elementary** [http://www.bullittschools.org.schools.bz/school\\_home.aspx](http://www.bullittschools.org.schools.bz/school_home.aspx?schoolID=20) [?schoolID=20](http://www.bullittschools.org.schools.bz/school_home.aspx?schoolID=20) 2. Click on the Compass Learning Students -**Teacher Res** Odyssey Link Under Student **Bullitt Cloud** Links  $\blacktriangleleft$ **Re Your Own Hero NEWS & ANNOUNCEMENTS nOuest-EnVision Math** Research Frontier Library **MISSION IN** Mrs. Hayes - GT my N Recommended Websites
- 3. Log-in to Compass Learning using student's computer log-in.

**BUDOL TUBE** 

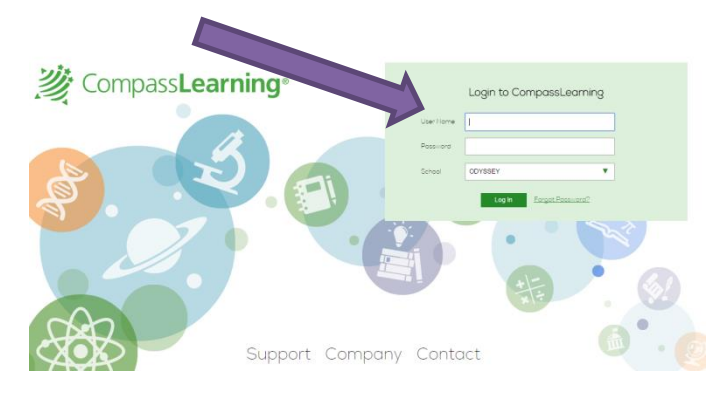

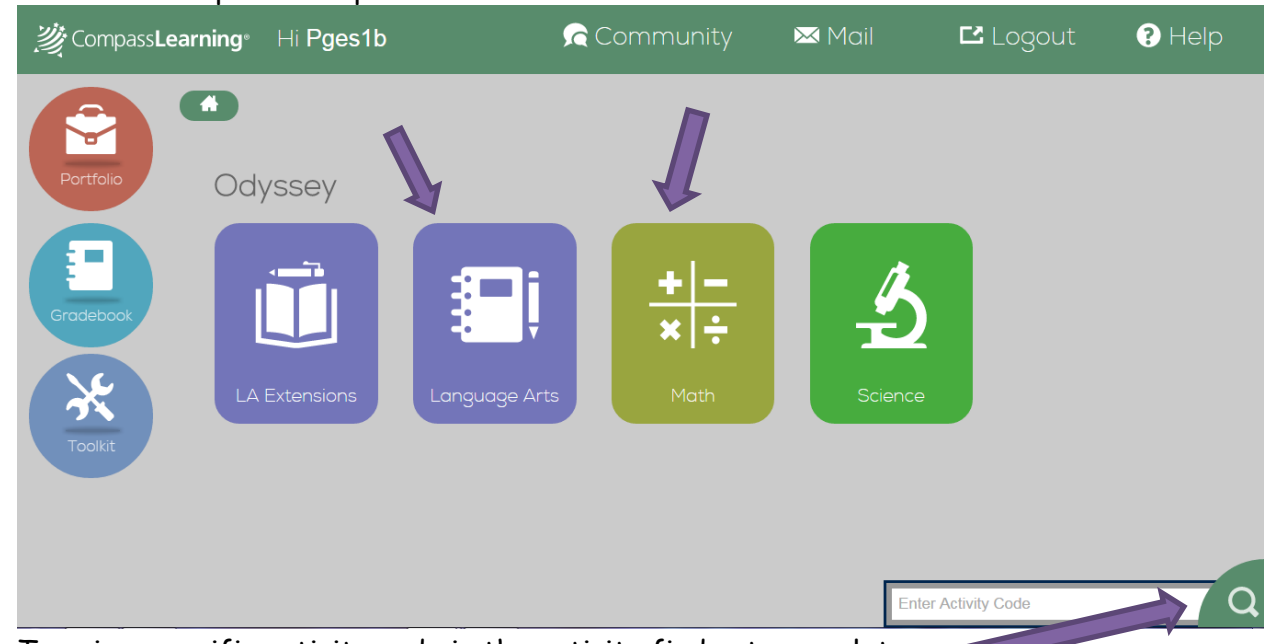

4. Click on the topic to complete activities.

- 5. Type in a specific activity code in the activity finder to complete.
- 6. To check student's progress click on the portfolio and view their assignments on gradebook.

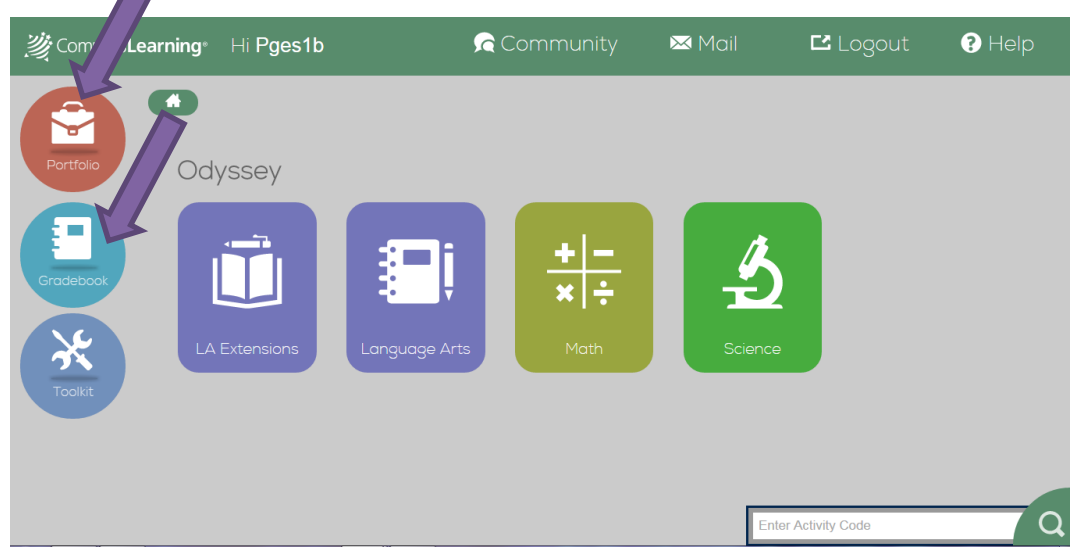

7. Once the student is complete working exit by clicking "Logout" in the top right corner. This will ensure

their progress is saved.

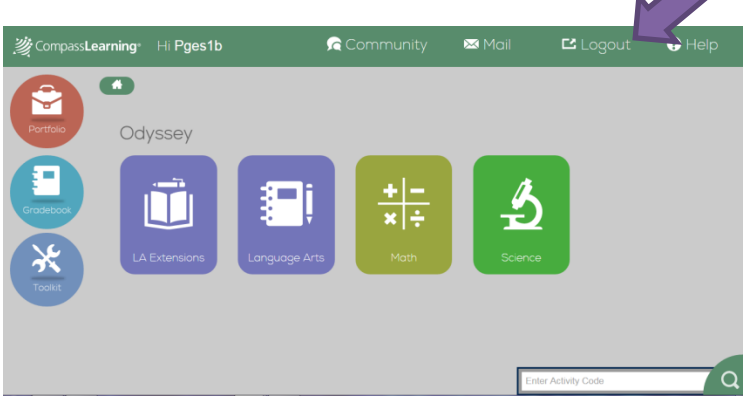